# 运算放大器基本特性实验

(物理实验技能版) 张翊凡

运算放大器(Operational Amplifier), 简称为运放(Op Amp, OPA), 是 一种特殊类型的放大器。经由恰当选取的外部元件,它能够构成各种运算,如放 大、加、减、微分和积分。运算放大器的首次应用是在模拟计算机中。它实现数 学运算的能力是将**高增益与负反馈**结合起来的结果(会在实验原理部分讲述)[i](#page-12-0)。

在学习和设计电路时,可以将运算放大器作为一种黑盒子元件来看待,无需 了解其内部结构。它和其他元件如电阻器、电容器等构成的电路就是运算放大电 路(Op Amp Circuits)。合理设计的运算放大电路能实现上万种功能,常用的有 比例放大、求和放大、求差放大、积分/微分/指数/对数运算、跟随器、滤波器等 等。

本实验将介绍运算放大器的基本原理,并通过 NI ELVIS II+ 电子学实验平 台搭建基本的运算放大电路(电压跟随器、反相放大器、同相放大器),探究运 算放大器的基本特性以及实际运算放大器与理想运算放大器的区别。

# 实验目的

1、初步了解运算放大器的基本原理(高增益、负反馈、虚断虚短等):

2、初步掌握 NI ELVIS II+ 电子学实验平台的使用方法;

3、初步探究电压跟随器、反相放大器、同相放大器的搭建方法和效果;

4、初步探究实际运算放大器与理想运算放大器的区别及补偿方法。

## 实验原理

### **1.** 运算放大器基本原理

**1.1** 运放的输入与输出

最常见的运放拥有 5 个接口, 符号如图 1 所示。+Vcc 是**正电源输入端**, -Vcc 是负电源输入端, Vp是同相输入端, V<sub>N</sub>是反相输入端, Vo是输出端。

如果无需强调运放的电源,可将运放的符号简化为 3 个接口,即同相输入端、 反相输入端与输出端,如图 2 所示。

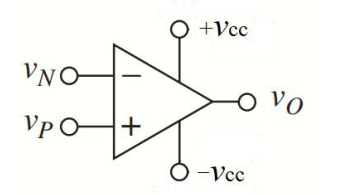

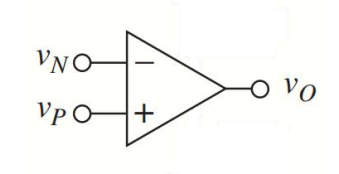

图 1: 完整的运放符号 98 2: 简化的运放符号

运放一般需要使用正负双电源(即一正一负且绝对值相等的两个电源)供电, 如图 3 所示(注:图中接地符号并非代表真正接入大地,而是表示将此处电势定 义为 0V) 。在一些情况下, 也可使用单电源供电, 但运放会失去一些功能。

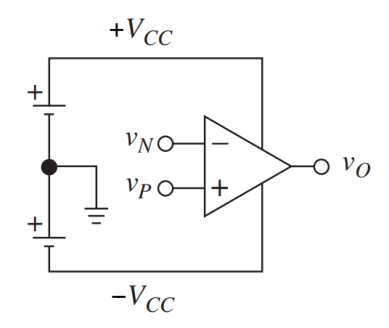

图 3:运放的电源接法

#### **1.2** 运放的高增益

运放的两个输入端的电压差称为**差分输入电压**  $V_{\text{D}}($  Differential Input Voltage):

 $V_{\rm D} = V_{\rm p} - V_{\rm N}$ 

其输出电压  $V_0$  与  $V_{\rm D}$ 成正比, 比值即为运放的**开环增益**  $a$ (Open-Loop Gain):

$$
V_{\rm O} = a \cdot V_{\rm D} = a \cdot (V_{\rm P} - V_{\rm N})
$$

*a* 是一个很大的正数,一般在 10 万以上,而理想运放的 *a* 为无穷大。这即 是说,对理想运放而言,只要  $V<sub>D</sub>$  比  $V<sub>N</sub>$  稍大一丁点,  $V<sub>O</sub>$  就能达到电压上限(一 般为+*V*cc);只要 *V*P比 *V*N稍小一丁点,*VO*就能达到电压下限(一般为-*V*cc)。 由此可见,要使 $V_0$ 落在- $V$ cc 和+ $V$ cc 之间,则 $V_P$ 与 $V_N$ **必须相等**,即 $V_D = 0$ 。

#### **1.3** 运放的负反馈

在运算放大电路中,要让 *V*O落在-*V*cc 和+*V*cc 之间,必须引入负反馈。负反 馈的原理是将 *V*O与 *V*N之间建立连接(一般用一个电阻或直接导线连接),使得  $V_0$ 的升高也会导致  $V_0$ 的升高,这样  $V_0$ 就会降低,导致  $V_0$ 降低,最后停留在一 个稳定值(此时应当满足  $V_D = 0$ )。因此引入负反馈能够阻止  $V<sub>0</sub>$ 过分升高, 降 低整个电路的增益。图 4 展示了负反馈使得输出电压稳定的一个例子。

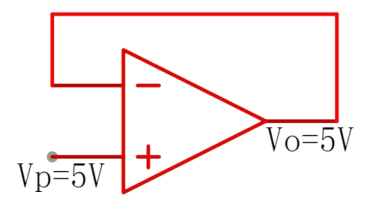

图 4: 负反馈使得  $V_0 = 5V$ 

其原理为:

 $1.\n$ 输入  $V_P = 5V$ , 则  $V_O$ 开始上升;

 $2.\bigoplus \mathbb{G}$ 馈使得  $V_N$ 同时开始上升, 保持  $V_N = V_O$ ;

 $3.\n <sup>2</sup>$  *V*<sub>O</sub>  $\pm \text{H}$  到 5V 时,  $V_N = V_P$ ,  $V_D = 0$ ;

4.*V*O停止上升,稳定在 5V。

上述电路又称为电压跟随器,因为输出电压总是跟随输入电压。

#### **1.4** 运放的虚断与虚短

运放的输入电阻极高(理想运放输入电阻为无穷大),这表示流入运放两个 输入端的电流 *I*<sup>N</sup> 和 *I*<sup>P</sup> 极小(若是理想运放则为零)。因此理想运放的两个输入 端之间相当于断路,该现象称为虚断。

当理想运放处于线性工作区(即 *V*<sup>O</sup> 落在-*V*cc 和+*V*cc 之间)时,必须满足

### $V_N = V_P$ , 因此两输入端之间又相当于短路, 该现象称为**虚短**。

 $\overline{A}$ /<br>用虚断( $I_N$  =  $I_P$  = 0)和虚短( $V_N$  =  $V_P$ ), 可以计算任何运算放大电路中 输出电压与输入电压的关系式。

虚断和虚短的前提是: 理想运放处于线性工作区。

## **2. NI ELVIS II+** 电子学实验平台的使用方法

## **2.1 NI ELVIS II+** 电子学实验平台的简介

ELVIS (Educational Laboratory Virtual Instrumentation Suite)是美国国家仪器 公司(National Instruments)开发的一套集可调稳压电源(Variable Power Supply, VPS)、数字万用表(Digital Multimeter,DMM)、信号发生器(Function Generator, FGEN)、示波器(Oscilloscope, SCOPE)等常用电子学仪器于一体的电子学实 验平台[ii](#page-12-1)。本实验使用 NI ELVIS II+ 版本,如图 5 所示。

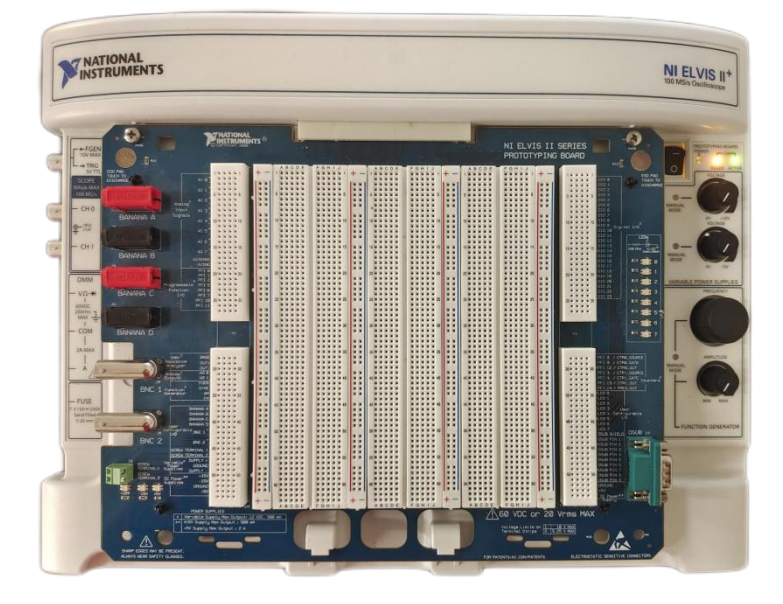

图 5:NI ELVIS II+ 电子学实验平台

#### **2.2 ELVIS** 的连接

如图 6 所示, ELVIS 的后面板从左到右分别为: 总开关、电源接口、USB 接 口。将电源适配器连接电源接口,数据线连接 USB 接口与电脑,打开总开关, 启动 ELVIS。

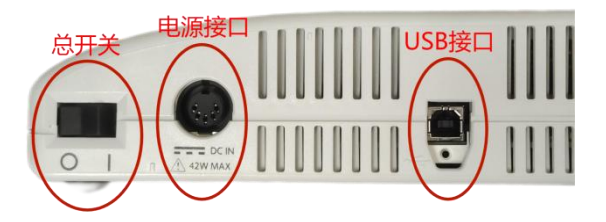

## 图 6:ELVIS 的后面板

电脑端使用的软件为 NI ELVISmx,下载地址:[www.ni.com/zh-cn/support/d](http://www.ni.com/zh-cn/support/downloads/drivers/download.ni-elvismx.html) ownloads/drivers/download.ni-elvismx.html。

ELVISmx 的界面如图 7 所示, 包含了 ELVIS 提供的所有仪器功能。单击某 一仪器,即可弹出该仪器的面板并开始使用。

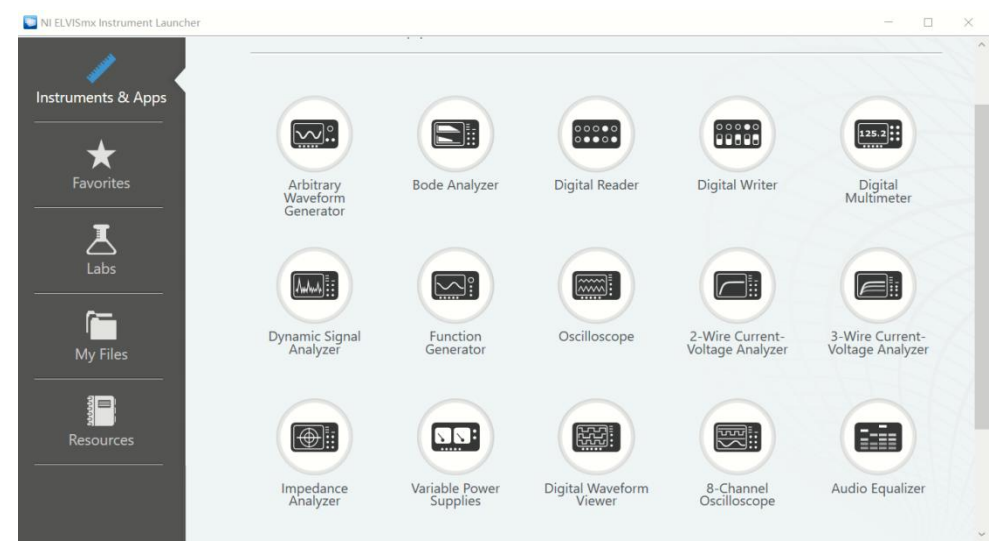

图 7:ELVISmx 的软件界面

## **2.3 ELVIS** 的面包板区

ELVIS 主面板上最大的白色区域为面包板区,可用于自由连接电路。面包板 上每一行的 4 小格或 5 小格(如 1A~1E, 5F~5J)之间在内部相互连接, 且标有 红色或蓝色长竖线的列上的所有小格在内部相互连接(一般用于连接电源或地)。 图 8 展示了面包板上各小格的连接模式(红线覆盖的小格互相连接,只划了部分 红线,其它类推)。

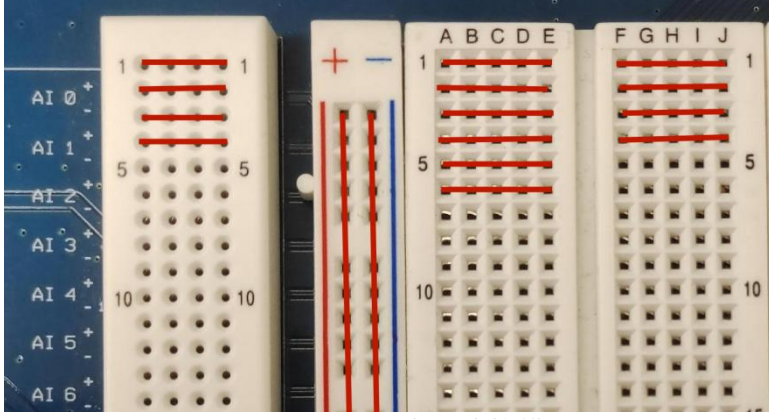

图 8:面包板的内部连接模式

最左侧和最右侧的圆孔面包板是终端条(Terminal Strips P2/P3), 不仅每行 的 4 个小格互相连接,且每行与左侧/右侧底板上印字标识的接口连接。如图 8 中左侧终端条第 1 行的 4 个小孔互相连接,且连接 AI 0+接口。这些接口的具体 功能会在具体使用到时讲述。

## **2.4 ELVIS** 的控制区

ELVIS 的机身右侧是控制区,如图 9 所示。包含供电开关、可调电压旋钮和 信号发生器旋钮。打开供电开关以给面包板区供电,确保右侧 3 个指示灯全亮。

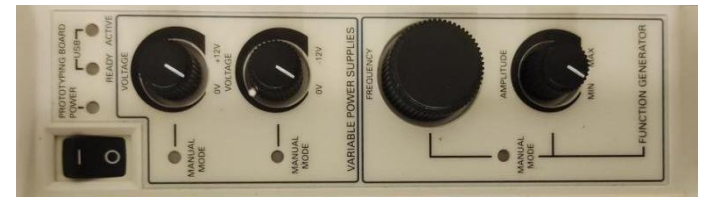

图 9: ELVIS 的控制区(图片转置)

#### 第 4 页 共 13 页

#### **2.5 ELVIS** 的仪表区

ELVIS 的机身左侧是仪表区,如图 10 所示。仪表区下层有信号发生器 (FGEN)、示波器(SCOPE)、数字万用表(DMM)的接口,上层有用户自 定义香蕉头(BANANA A-D)、自定义 BNC 接口(BNC 1-2)、自定义螺丝接 口(SCREW TERMINAL 1-2)。每个自定义香蕉头、BNC 或螺丝接口都与左侧 终端条连接(第 38-47 行,其中每个 BNC 有正负两行)。用香蕉头或 BNC 连接 线可连接上下两层,沟通面包板区与仪表区。

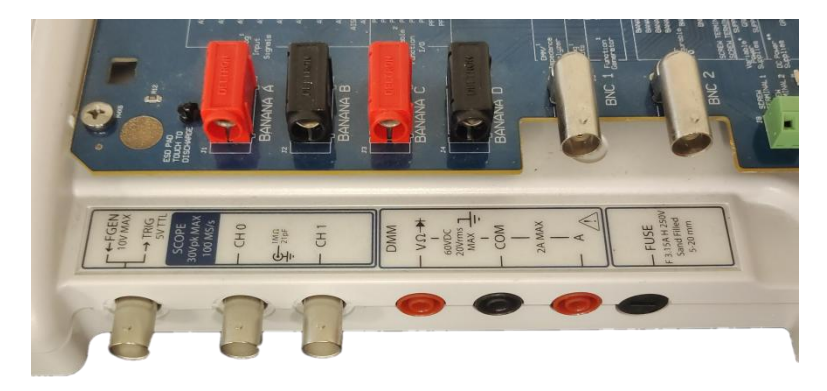

图 10: ELVIS 的仪表区(图片转置)

仪表区各仪表的使用方法将在具体实验过程中讲述。 本实验讲义未涉及的关于 ELVIS 使用方法的内容, 请自行查阅用户手册 ii。

## 实验内容

0.熟悉 ELVIS 的使用方法 1.电压跟随器电路 2.反相放大器电路 3.同相放大器电路 \*4.运放的频率响应(拓展内容) 5.运放的输入偏移 \*6.输入偏移的补偿(拓展内容) 器材:μA741 运放、电阻(100Ω, 1kΩ, 10kΩ, 100kΩ)、NI ELVIS II+、各类连接线 注意: カランド アイストリック しんこうしょう こうしょう しんこう しんこう しゅうしょう

点划线部分是实验预习时需要完成的部分 双划线部分是实验操作时的重要内容 粗实线部分是数据处理的要点 \*为拓展内容,若时间不够可以跳过

## **0.** 熟悉 **ELVIS** 的使用方法

这一部分是为了熟悉 ELVIS 的使用方法,目标是让 ELVIS 的数字万用表 (DMM)测量其可调电源(VPS)的输出电压。

### **0.1** 将 **DMM** 的测量端口接入面包板区的终端条

使用两根双香蕉头连接线,将仪表区下层 DMM 的 VΩ接口与上层的 Banana A 接口相连, COM 接口与上层的 Banana B 接口相连。此时 DMM 即可测量终端 条上 Banana A 和 Banana B 接口之间的电压。

#### **0.2** 将 **VPS** 接到 **DMM**

VPS 的输出端位于终端条第 48 到 50 行。48 行为 Supply+(可调电源正电压 输出,范围 0V 到 12V), 49 行为地(电压为 0V), 50 行为 Supply-(可调电源 负电压输出,范围 0V 到-12V)。其中 Supply+和 Supply-相互独立,可以单独设 置。

为了让 DMM 测量 Supply+的输出电压,DMM 的 COM 端(已连接到 Banana B)需要接地,VΩ端(已连接到 Banana A)接到 Supply+。利用面包板线将 Banana A 连接 Supply+,将 Banana B 连接 Ground。

## **0.3** 用 **ELVISmx** 软件实现控制和采集

ELVIS 实验平台的几乎所有控制和数据采集都可以在 ELVISmx 软件端完成。 打开 ELVISmx 软件,在众多可选的仪器中打开"Variable Power Supply"和"Digital Multimeter", 随后可以最小化 ELVISmx 主界面。

在 Variable Power Supply 面板下方点击"Run"以开启 VPS, 随后可调节右 侧旋钮或直接输入值,调节 Supply+的电压到任意一个值(调节左侧则是 Supply-)。

在 Digital Multimeter 面板下方点击"Run"以开启 DMM, 此时其面板应当 能够显示测得的电压,且应当与 VPS 设置的 Supply+电压值相同(难免会有数 mV 的误差)。

### **1.** 电压跟随器电路

#### **1.1** 搭建电压跟随器电路

电压跟随器(Voltage Follower)是运放最简单的应用电路,如图 11 所示, 其输出电压 *V*out = *V*in。

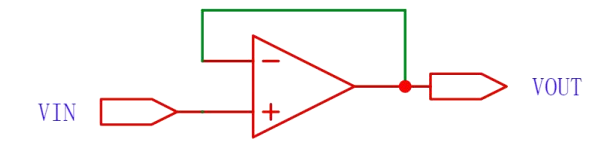

图 11:电压跟随器

使用美国德州仪器公司的μA741 运算放大器搭建电压跟随器电路。该运放的 详情参数可参阅数据手册[iii](#page-12-2)。

该运放器件使用 DIP-8 封装, 拥有 8 个引脚, 引脚定义如图 12 所示(注意 **圆点位置**)。本实验只需用到 5 个引脚(2,3,4,6,7)。1 脚和 5 脚可接外部电路 用于偏移校零,8 脚为空脚,本实验中均不使用。

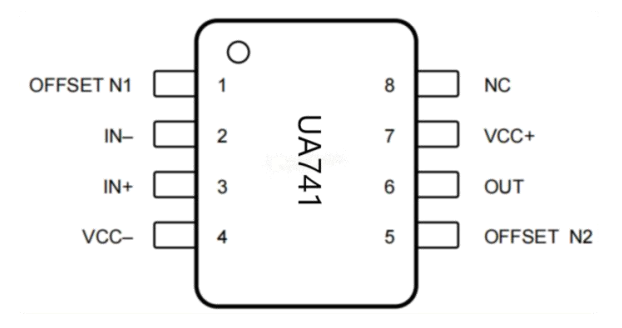

图 12:μA741 运放的引脚定义

该部分使用 VPS 产生的电压(使用 Supply+或 Supply-其中之一)作为电压 跟随器的 Vin, 用 DMM 测量其 Vout, 完整电路如图 13 所示。ELVIS 面包板区 连接方式如图 14 所示。

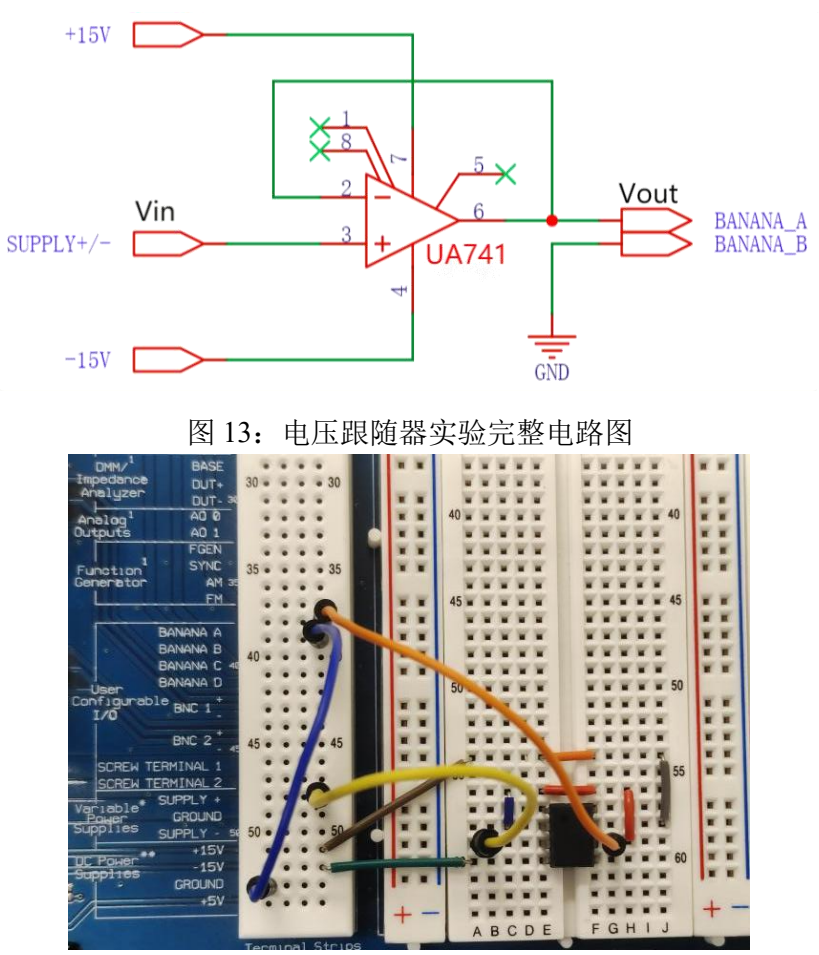

图 14:ELVIS 面包板区的接线方法

## **1.2** 测量电压跟随器的输出电压

继续使用 ELVISmx 的 VPS 和 DMM 两个仪器, 调节 VPS 的电压(即电压 跟随器的 Vin), 通过 DMM 观察电压跟随器的 Vout。

在 *V*in > 0 时记录 2 组 *V*out,在 *V*in < 0时记录 2 组 *V*out;再将 Vin 接地, 记录 Vin = 0 时的 Vout。测量结果是否符合预期? 图 15 展示了一组数据截图。

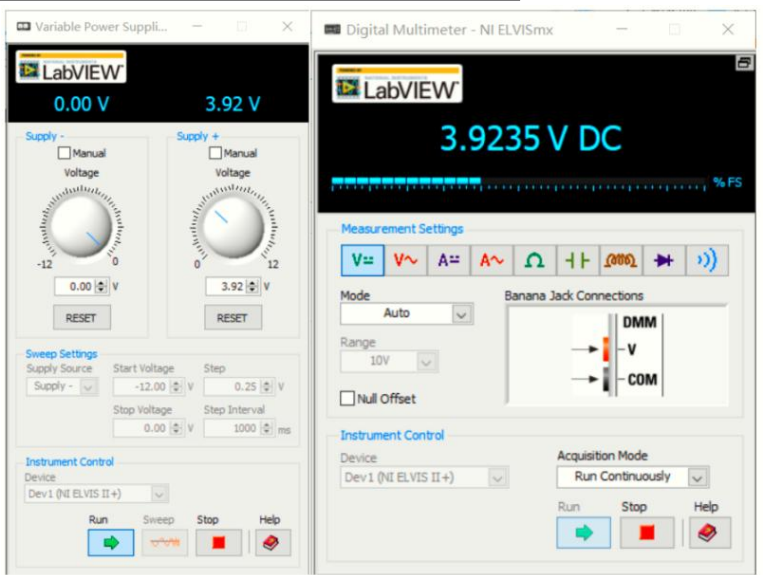

图 15:电压跟随器的一组输入与输出电压

# **2.** 反相放大器电路

## **2.1** 搭建反相放大器电路

反相放大器(Inverting Amplifier)是最常用的运算放大电路,如图 16 所示。 请利用运放的虚断和虚短计算反相放大器输出电压 *V*out 与输入电压 *V*in 的关系。

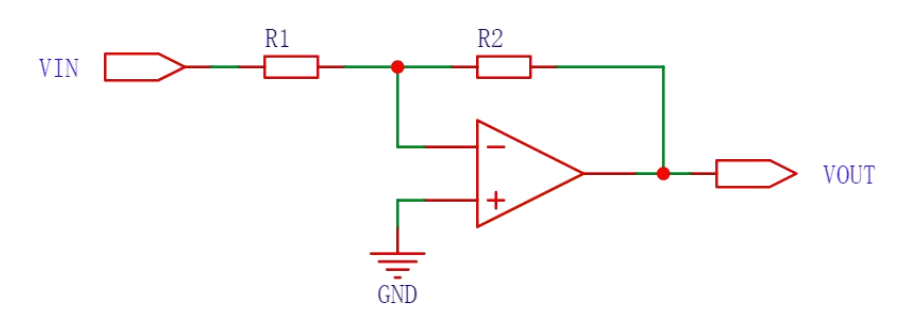

图 16:反相放大器

实验中,*R*1取 10kΩ,*R*2取 20kΩ(可由两个 10kΩ电阻串联得到),完整电 路图如图 17 所示。

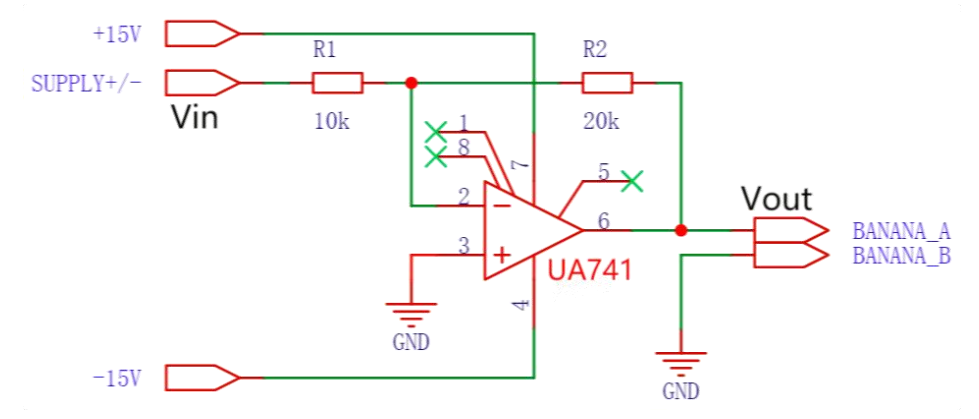

图 17:反相放大器实验完整电路图

请在面包板上将电压跟随器修改为反相放大器电路。(提示:注意 Supply 接口连接的位置。)

### **2.2** 测量反相放大器的输入输出关系

使用 Supply +, 调节电压从 2.00V 到 10.00V, 间隔 2.00V 记录一组 Vin 与 *V*out 的关系;再换用 Supply -,调节电压从-2.00V 到-10.00V,记录数据;最后 将 Vin 接地(即 Vin =  $0$ V), 记录数据。

利用得到的数据绘制 *V*out 与 *V*in 的关系曲线,描述你观察到了什么不符合 预期的现象。(提示:一般运放的输出上限略低于+Vcc,输出下限略高于-Vcc)

\*对曲线的线性部分进行直线拟合,并计算其斜率和截距,及其不确定度。 计算斜率与理论值的相对误差、截距与理论值的绝对误差,分析其成因。(提示: 实验提供的电阻有±1%的不确定度限值, Supply 有±5mV 的不确定度限值。)

## **3.** 同相放大器电路

#### **3.1** 搭建同相放大器电路

同相放大器(Noninverting Amplifier)是输出电压与输入电压成正相关的运 算放大电路,也很常用,如图 18 所示。请计算同相放大器输出电压 *V*out 与输入 电压 *V*in 的关系。

#### 第 8 页 共 13 页

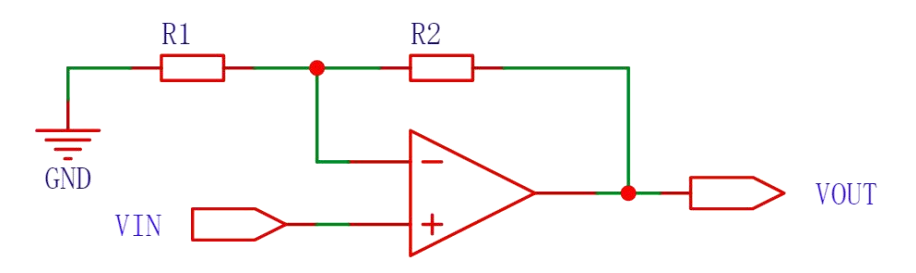

图 18:同相放大器

*R*<sub>1</sub>取 10kΩ, *R*<sub>2</sub>取 100kΩ。请搭建同相放大器电路, 并用 1.00V 的 Vin 检验 输出电压是否符合预期。

#### **\*3.2** 利用同相放大器放大正弦输入信号

利用双头 BNC 线,连接仪表区下层的 SCOPE CH0 接口和上层的 BNC 1 接 口, 以利用 ELVIS 示波器测量 BNC 1 的电压波形。

将 Vin 线从 Supply 换到 FGEN (第 33 行), 以通过信号发生器输入电压波 形;将 Vout 线从 Banana A 换到 BNC 1+(第 42 行),以连接示波器;将 BNC 1- (第 43 行)接地。

使用 ELVISmx 的 Function Generator 控件,产生频率 100Hz,幅度 1.00Vpp (峰峰值)的正弦波作为 Vin: 用 Oscilloscope 控件观察 Vout 输出(需要调节时 间档位和电压档位,并将触发模式调为"Edge")。记录图像(可截屏保存), 读出 Vout 波形的频率和峰峰值, 是否与预期相符?

### **\*4.** 运放的频率响应

实际运放的频率响应并不是完美的,在输入信号频率较高时,运放的性能会 下降。以下将研究 OP07CP 运放的频率响应。

### **\*4.1** 运放对小信号的频率响应

不改变电路连接,将 Function Generator 的电压幅度调节至 0.10Vpp,频率为 1、10、20、30、50、70、100、130、160、200(单位均为 kHz)。对于每一个 频率,记录 Vout 波形的峰峰值,并计算实际增益 *a*(Vout 与 Vin 峰峰值之比)。 计算 lg(*a* / *a*0)和 lg(*f* / *f*0)(*a*<sup>0</sup> = 11,*f*<sup>0</sup> = 1kHz),并作图观察两者的关系,请 描述你观察到的图像。

由图像可知,在频率较高时 *a* 与 *f* 之积会变成一个常数,称为运放的增益带 宽积(Gain Bandwidth Product, GBP 或 GBW)。请对图像的线性下降段讲行直 线拟合,计算μA741 运放的增益带宽积。

### **\*4.2** 运放对大信号的频率响应

不改变电路连接,将输入频率调至 20kHz,幅度为 0.2、0.4、0.6、0.8、1.0 (单位均为 Vpp)。对每一个幅度, 观察 Vout 波形, 记录其峰峰值, 并绘制波 形的大致形状。

运放的输出电压的变化率有一个最大值,称为**压摆率**(Slew Rate)。请计算 μA741 运放的压摆率。

## **5.** 运放的输入偏移

只有理想运放才有严格的虚断和虚短。实际运放即使在线性工作区,虚断虚 短也不严格成立( $I_N$ ≠ $I_P$ ≠0, $V_N$ ≠ $V_P$ )。

实际运放两输入端的电压差称为**输入失调电压**  $V_{\text{OS}}$  (Input Offset Voltage),

#### 第 9 页 共 13 页

流入两输入端的电流平均值称为输入偏置电流 *I*B (Input Bias Current), 流入两 输入端的电流之差称为**输入失调电流**  $I_{OS}$  (Input Offset Current):

$$
V_{OS} = V_N - V_P
$$
  
\n
$$
I_B = (I_P + I_N)/2
$$
  
\n
$$
I_{OS} = I_P - I_N
$$

图 19 展示了运放的输入偏移(*V*OS、*I*N、*I*P)。

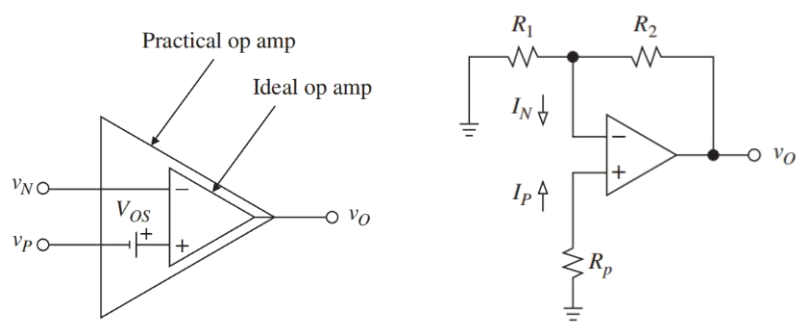

图 19:运放的输入偏移

#### **5.1** 测量μA741 运放的输入偏移

搭建如图 21 所示电路, Vout 连接 Banana A, 用 Digital Multimeter 测量并记

录 *V*out。

理解电路原理并计算μA741 的 *V*OS。(忽略 *I*<sup>P</sup> 和 *I*N的影响)

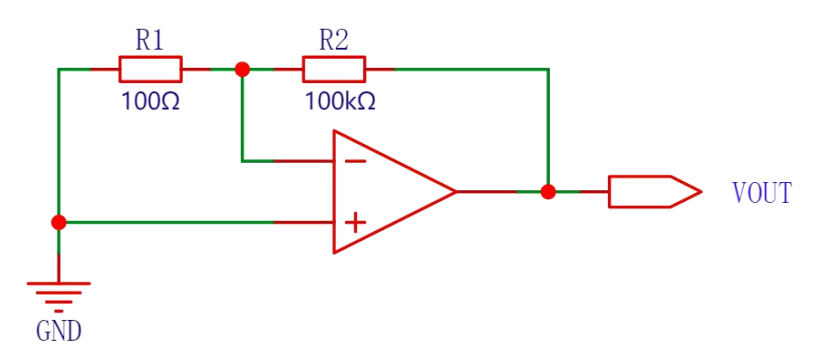

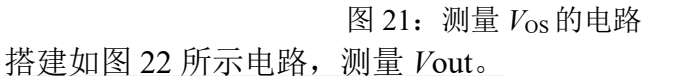

理解电路原理并计算μA741 的 *I*P。(忽略 *I*N的影响)

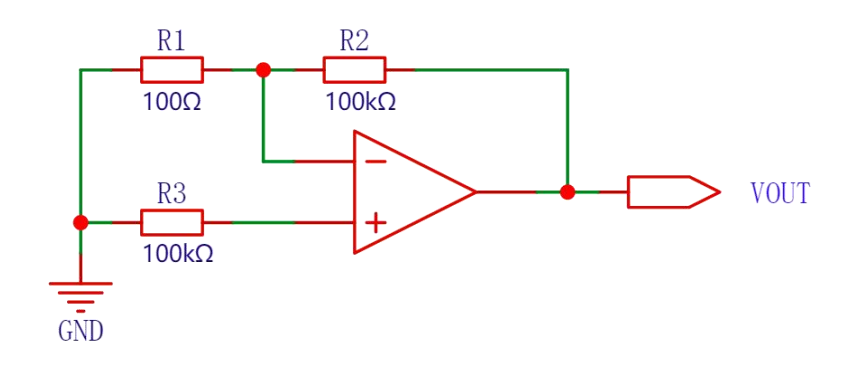

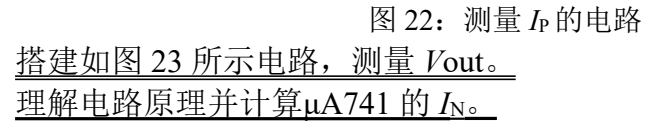

第 10 页 共 13 页

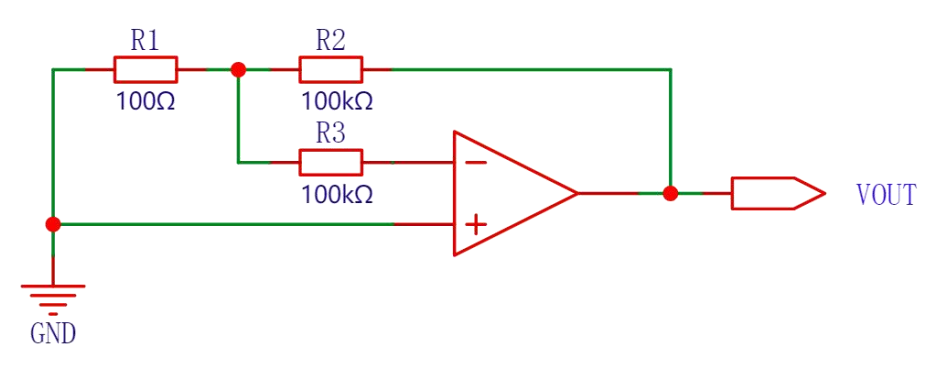

图 23:测量 *I*N的电路 计算μA741 的 *I*B和 *I*os。(以上计算注意正负号)

## **\*6.** 运放输入偏移的补偿

在实际使用过程中,若运放的输入偏移会对输出造成不可忽略的影响,则需 要对输入进行补偿。最简单的补偿方法是在运放的同相输入端或反相输入端串联 一个电阻, 如图 24 所示(R<sub>P</sub>和 R<sub>N</sub> 只需使用其中一个)。

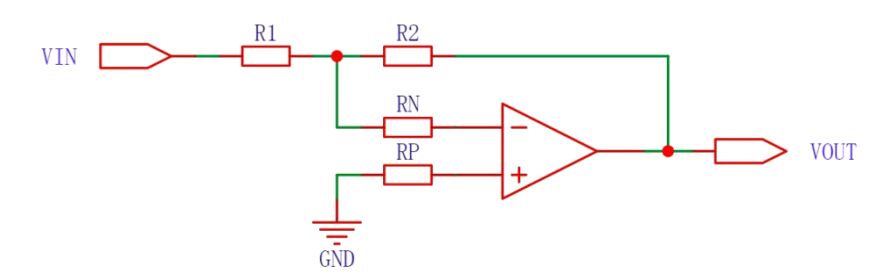

图 24:加入补偿电阻的反相放大器

补偿电阻的值可以通过 Vin = 0 时 Vout = 0 来计算, 且不区分反相放大器还 是同相放大器。

如果使用 R<sub>P</sub>, 则:

$$
R_{\rm p} = \frac{G \cdot V_{\rm OS} + R_2 \cdot I_{\rm N}}{G \cdot I_{\rm p}} \ , \ \ \n\equiv \mp G = 1 + \frac{R_2}{R_1}
$$

如果使用 R<sub>N</sub>, 则:

$$
R_{\rm N} = -\frac{G \cdot V_{\rm OS} + R_2 \cdot I_{\rm N}}{G \cdot I_{\rm N}} \ , \ \ \n\ddagger \oplus G = 1 + \frac{R_2}{R_1}
$$

(可以尝试自行推导以上公式。)

计算结果中 RP和 RN 只有一个是合理的,决定了该使用哪个,以及其阻值。 请计算该电路需要使用的补偿电阻类型及其阻值(*R*1=100Ω,*R*2=100kΩ), 利用电阻板得到该电阻,并接入电路。

电阻板的使用方式如图 25 所示, 图中电阻板阻值为 34.8kΩ。请将电阻板放 置于桌面上,不要放置在 ELVIS 上, 以避免 ELVIS 对其造成电磁干扰。

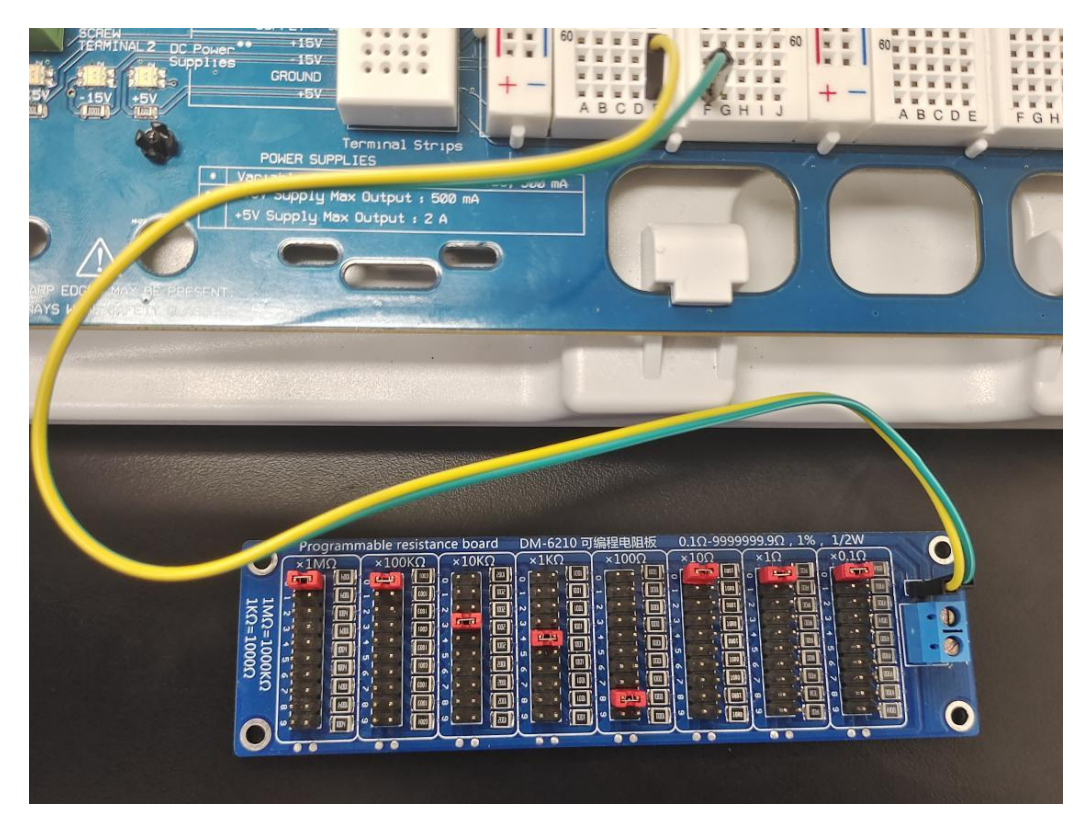

图 25:电阻板的使用范例

将 Vin 端接地,记录 Vout 的电压。与未接补偿电阻(图 21)时相比,*V*out 降低了多少倍?

将电路连接为补偿后的同相放大器。将 Supply 进行分压后连接 Vin (分压电 阻 100Ω和 100kΩ), 如图 26 所示。则实际的 Vin 是 Supply 的 1/1001 (可近似 为 1/1000, 即单位 V 直接改为 mV) 。

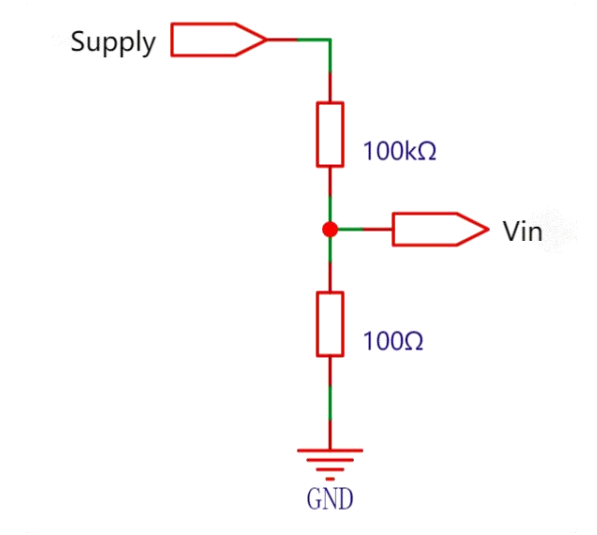

图 26:Supply 的分压器接法 调节 Supply 从-8.00V 到 8.00V, 以 2V 为间隔记录 Vin 和 Vout。 绘制图像,探究加入补偿电阻后电路是否仍然具有同相放大器的功能。 思考题:

1: 电压跟随器的输出与输入相等, 在电路中有什么实际应用? (提示: 电 压跟随器的 Vin 输入电流极小,而 Vout 有一定电流输出能力。)

2: 如果运放使用单电源供电(即-Vcc 接了 GND), 会有什么变化?(提示: 从输出电压的范围来考虑,分析3种基本运放电路有哪些无法实现?)

3:单电源供电的电压跟随器可用于将电压为 2Vcc 的单电源转换为±Vcc 的双电源,你能否设计出这个电路?(双电源的地和单电源的地是不同的)

4:在半导体 PN 结特性测量实验中,需要测量流过 PN 结的微小电流。尝试 利用运算放大器设计一个能将 1μA 小电流转化为 1V 电压信号的电路。(提示: 使用一个电阻对电流进行采样,将其转化为微小电压信号,再进行放大。)

<span id="page-12-0"></span><sup>i</sup> Sergio Franco. Design with Operational Amplifiers and Analog Integrated Circuits (Fourth Edition). McGraw-Hill Education. New York. 2017

<span id="page-12-1"></span>ii NI Educational Laboratory Virtual Instrumentation Suite II Series (NI ELVIS<sup>TM</sup> II Series) User Manual

<span id="page-12-2"></span>iii µA741 Datasheet